### **VOICE MAIL QUICK REFERENCE GUIDE ENDICOTT - GLENDALE**

#### **INITIALIZING YOUR VOICE MAIL**

**LOG IN**

I

From your desk –**Dial 4380** and your **7-digit** phone number.

ESTABLISHING<br>NEW PASSWORD **NEW PASSWORD ESTABLISHING**

When prompted, enter your password, it can be  $4 - 10$ digits long and **press the # key Your password cannot be** your Telephone number, single digit repeated (3333) or consecutive numbers (2345). The system will recite it back to you; **Press 1** to keep

**2** to Cancel and Change

**RECORD YOUR NAME**

 When prompted, record you name and **press the # key.**  $\overline{\phantom{a}}$ 

 The system will recite it back to you; **Press 1** to keep **2** to Cancel and Change

When prompted, you will have 30 seconds to record the greeting your callers will hear when you are unavailable for calls and **press the # key**.

 The system will recite it back to you; **Press 1** to keep **2** to Cancel and Change

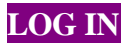

**RECORD<br>YOUR GREETING YOUR GREETING**

### **FUTURE LOGINS**

**Dial 4380** or Press **MESSAGE** key and

From your desk – Press **# sign** From another desk **– YOUR 7 extension and # sign** Outside the building **– Dial 423-4380 Enter the # sign and dial your 7 digit extension number Your Password and # sign**

# **RETRIEVING YOUR MESSAGES**

Log in to Mail Box Press **1** from the main menu to listen to message

# **SYSTEM OPTIONS**

At the end of the message you can **Press**:

**1** To **play** the message again

- **2** to **save** the message
- **3** to **erase** the message

Anytime during the message you can **Press**:

- 6 to **go to the end** of the message
- 7 **rewinds** the message a few seconds
- 8 **pauses** the message
- 9 **forwards** the message a few seconds

## **SENDING MESSAGES**

You may record and send messages to other voice mail boxes

To send a message Log in and Press:

**2** and dial the **mailbox number** and press the **# key**. **1** to continue and hear options to redial and add mailboxes.

After the tone, **record** you message and press the **# key**.

You will hear the **Send Menu, Press:**

- **1** To **send** you message
- **2** To **record** you message again
- **3** To **hear** your message
- **4** To choose **Delivery Options**
- **5** To continue recording where left off
- **\*** To **cancel** sending your message

## **Delivery Options**

**1** - **URGENT** – **Urgent** messages are heard before regular messages.

**2** - **PRIVATE** – **Private** messages cannot be forwarded to anyone.

**3** – **FUTURE**– **Future** delivery allows you to choose a date and time for a message to be sent. The system allows you to deliver a maximum of 5 messages up to 30 days in advance. The system will prompt you for the month, day, time, AM or PM.

### **PERSONAL OPTIONS**

Log in to Mail Box, **Press 3 -** for Personal Options

To change your **Greeting/Name** , press:

- **1** for **Greeting/Name** change
- **1** to change you **greeting** or
- **2** to re-record your **name**

To change your **Password,** press: **2** – to change your password.

# **GROUP LISTS**

You may create up to 3 group lists with a maximum of 25 mailboxes per list.

Log in to Mail Box, **Press** 

- **3 -** for Personal Options
- **4** for Group Options

#### **TO CREATE A GROUP LIST**, Press

- **1** to make a group list
- **2** Record the title and press the # key
- **3** to add a member, dial the mailbox number and press the # key

## **GROUP LISTS cont.**

#### **TO CHANGE A GROUP LIST**, Press:

- **2 -** to **change** a Group list and dial the **2 digit** number (01, 02 or 03) the system assigned to the group
- **1**  to **change the title**
- **2** to **add a member** to the group
- **3** to **delete a member** from the group

#### **TO ERASE A GROUP LIST,** Press

- **3**  to **erase the Group List** and and dial the **2 digit** number (01, 02 or  $\overline{03}$ ) the system assigned to the group
- **1** to **erase** the Group List
- **2 not to erase** the Group List

#### **TO HEAR YOUR GROUP LISTS,** Press

**4** – to **hear Group List** and listen for the total number of groups, list number, titles and number of members in each Group List.

Dial the **2 digit** number (01, 02 or 03) the system assigned to the group to hear the recorded name and mailbox number of each member.